# **ACADEMIES DE BORDEAUX ET MONTPELLIER**

#### **CONCOURS EXTERNE TECHNICIEN DE RECHERCHE ET DE FORMATION**

BRANCHE D'ACTIVITE PROFESSIONNELLE J : GESTION ET PILOTAGE

EMPLOI TYPE : GESTIONNAIRE EN GESTION ADMINISTRATIVE

**SESSION 2016**

# **EPREUVE PROFESSIONNELLE ECRITE**

DUREE DE L'EPREUVE : 30 MINUTES

COEFFICIENT : 4

NOM DE NAISSANCE :

NOM D'USAGE :

PRENOM :

#### **CONSIGNES A LIRE AVANT DE COMPOSER**

- Vérifiez que votre sujet comporte bien 7 pages.
- Les réponses sont à apporter sur la copie qui vous est fournie. Certaines questions comportent plusieurs réponses possibles. Pour les QCM, vous devez entourer la ou les lettre(s) correspondant à la ou les bonne(s) réponse(s).
- Ne pas utiliser de crayon à papier pour vos réponses.
- Les appareils électroniques doivent être éteints pendant la durée de l'épreuve. Le mode avion n'est pas accepté. Ils doivent être rangés et ne peuvent pas être laissés sur la table.
- Les calculatrices et documents/ouvrages ne sont pas autorisés.

Le sujet qui vous est soumis vise à cerner vos connaissances en matière d'outils qui sont d'usage fréquent dans les postes faisant l'objet d'un recrutement via ce concours.

Les questions ne comportent pas de « piège » particulier : il s'agit de vous projeter dans

l'utilisation que vous avez des tableurs et traitements de texte les plus couramment utilisés,

à savoir Word et Excel.

#### **1/ Dans un tableur, comment faire pour sélectionner des cellules qui se suivent ?**

- a) cliquer sur les cellules l'une après l'autre en maintenant la touche "Majuscule" enfoncée
- b) cliquer sur la cellule d'une extrémité de votre sélection puis sur la cellule à l'autre extrémité en maintenant la touche "Majuscule" enfoncée
- c) cliquer sur les cellules l'une après l'autre en maintenant la touche "F4" enfoncée
- d) sélectionner la première cellule, puis maintenir enfoncé le bouton de la souris jusqu'à la dernière cellule.

# **2/ Je souhaite recopier la formule A1\*2+B4\*1,5 dans une cellule quelconque tout en conservant la même formule. Je dois modifier la formule de la manière suivante :**

- a) \$A\$1\*\$2 +\$B\$4\*\$1,5
- b) \$A\$1\*2 +\$B\$4\*1,5
- c)  $A$1*2 + B$4*1,5$
- d)  $$ (A1*2 + B4*1,5)$

#### **3/ L'écriture =B32 signifie :**

- a) Tester la cellule B32
- b) Ecrire B32 dans la cellule
- c) Afficher 2X le contenu de la cellule B3
- d) Récupérer le contenu de la cellule B32

# **4/ Dans Excel, pour copier uniquement les données d'une cellule et non les formules je dois :**

- a) Griser mes valeurs à copier grâce à la souris et les tracter sur la zone de destination
- b) Utiliser l'option copier/collage spécial en sélectionnant «coller valeurs ».
- c) Utiliser l'option copier/coller habituel en ouvrant un menu contextuel sur la cellule à copier et celle de destination
- d) Utiliser le menu Format et l'option "Copier Valeurs"

# **5/ Quelle est la meilleure façon de répartir du texte autour d'une image insérée dans un document word ?**

- a) en plaçant simplement l'image au milieu du texte
- b) en faisant un copier/coller et en retapant le texte caché par l'image
- c) en réduisant la taille de l'image
- d) en utilisant l'habillage de l'image

#### **6/ Dans Word laquelle des affirmations suivantes est fausse ?**

- a) On peut activer l'en-tête en double-cliquant dedans
- b) Il y a une barre d' outils pour l'en-tête et une pour le pied de page
- c) On peut insérer automatiquement la date et l'heure dans l'en-tête

#### **7/ Quelle méthode est la plus efficace pour appliquer un même ensemble de mises en forme (gras + souligné par exemple) à tous les titres d'un document de Word ?**

- a) Utiliser les listes à puces numérotées
- b) utiliser les commandes "Copier" et "Coller"
- c) utiliser un style de titre existant et l'appliquer à chacun des titres, quitte à le modifier pour l'adapter
- d) sélectionner un à un chacun des titres pour y appliquer successivement l'ensemble des mises en forme

-------------------------------------------------------------------------------------------------------------------------------------

# **8/A quoi sert ce pinceau ?**

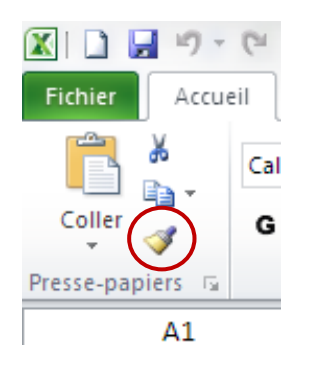

Page **4** sur **7**

#### **9/ Sous excel, à quoi sert ce bouton ?**

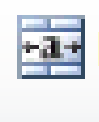

**10/ Que signifie une cellule remplie de # et que faites-vous pour résoudre ce problèle ?**

--------------------------------------------------------------------------------------------------------------------------------------

--------------------------------------------------------------------------------------------------------------------------------------

**11/ Vous souhaitez renommer l'onglet « feuille 1 » sur lequel vous travaillez. Que faitesvous ?**

---------------------------------------------------------------------------------------------------------------------------------

**12/ Sous Excel, quelle touche permets de sélectionner plusieurs cellules ou onglets simultanement ?** 

--------------------------------------------------------------------------------------------------------------------------------------

# **13/ CAS PRATIQUE EXCEL 1**

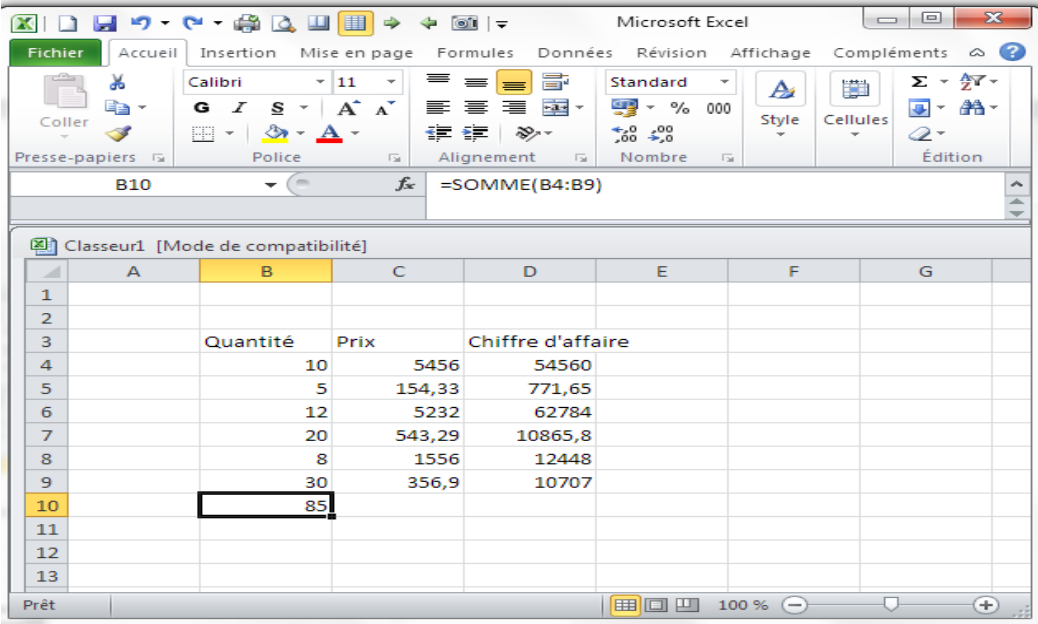

- a) Quelle est la formule utilisée pour obtenir le résultat affiché en D4 ?
- b) La formule de C10 est : =MOYENNE(\$C\$4:\$C\$9). Si on la copiait en C11 quelle serait la formule de C11 ?

---------------------------------------------------------------------------------------------------------------------------

---------------------------------------------------------------------------------------------------------------------------

c) Quel est le résultat de la formule =NB(B4:B7)

---------------------------------------------------------------------------------------------------------------------------

--------------------------------------------------------------------------------------------------------------------------------------

d) Comment ameliorer la lecture de la colonne « Chiffre d'affaire » ?

# 14/CAS PRATIQUE EXCEL 2

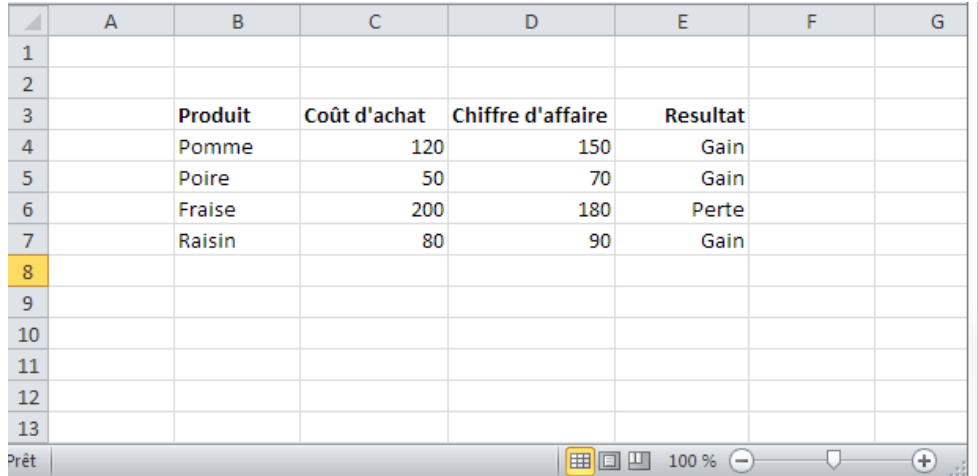

a) Quel est le résultat de la formule suivante =RECHERCHEV(B5;B3:E7;2;FAUX) ?

b) Quelle peut être la formule en E4 ?